# **Architecture of Wakanda Applications**

In this manual, you can find out the file structure and architecture of the different elements that make up your Wakanda application:

- **Solution**
- **Project**
- **Page**
- **Model Datasources**
- **Web Component**

You can also find out more information about the file structure and architecture of the following elements:

**Custom Theme**

# **Solution**

In Wakanda, a solution is what contains one or more projects. Here we describe the files and folders in a solution and then the code necessary for each file.

#### **File Structure**

Once you create a new solution, it appears as shown below in the Solution Explorer:

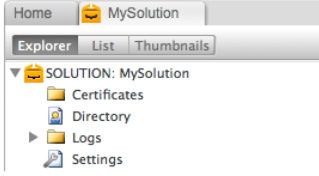

For each solution, the files listed below are created automatically. Some of them are not visible in the Solution Explorer, but are visible from your hard disk.

- **Certificates**: This folder is where you can put your SSL/TLS certificates for your solution.
- **Directory**: The solution's directory file (whose file extension is ".waDirectory") containing the users and groups for your solution. To edit it, you can
- either double-click on it or click on the Directory button in the toolbar. For more information, please refer to the **Directory** chapter.
- **Logs**: The first time you run your Wakanda solution to the web, this folder is created. The "HTTPServer.waLog" file contains the HTTP log for the project. It is updated automatically each time the Wakanda Server sends a page to the browser.
- **Settings**: This file (whose file extension is ".waSettings") is where your solution's settings are defined. The settings file is an XML file that contains the settings for your solution. For more information, please refer to **Solution Settings**.

These other files are created, but not shown in the Solution Explorer:

**{***Solution Name***}.{***User Name***}.waPreferences**: This XML file defines the preferences for your solution. Refer to the **Solution Preferences** chapter. **{***Solution Name***}.breakpoints**: This XML file includes an element for each breakpoint.

You can also add a **required.js** file that is loaded for each JavaScript context generated on the server at the solution level.

#### **Solution File**

The "{Solution Name}.waSolution" file is an XML file that defines a couple of properties pertaining to the solution:

```
<solution><project path="../Project1/Project1.waProject" startupProject="true" /><br><file path="./Settings.waSettings"><tag name="settings" /></file><br><file path="./Directory.waDirectory"><tag name="directory" /></file>
</solution>
```
In the "solution" root element are two elements "project" and "file."

In the "project" element with the following attributes:

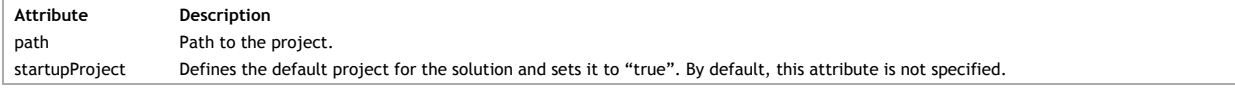

*Note: For more information about defining a default project, please refer to "" in the "Project" section.*

In the two "file" elements, the paths to the settings and directory files are defined.

# **Certificates Folder**

The "Certificates" folder is where you have to put your SSL/TLS certificates for your solution.

#### **Directory**

This XML file defines the users and groups for your solution. For more information, refer to the **"Directory"** chapter.

#### **Logs Folder**

The Logs folder contains one or more "{*Solution Name*}\_log\_n" files (where n is a number, starting with "1"). The log file contains an entry each time a project in the solution is opened or closed, when the server is started, if any errors occurred, and anything else regarding the solution.

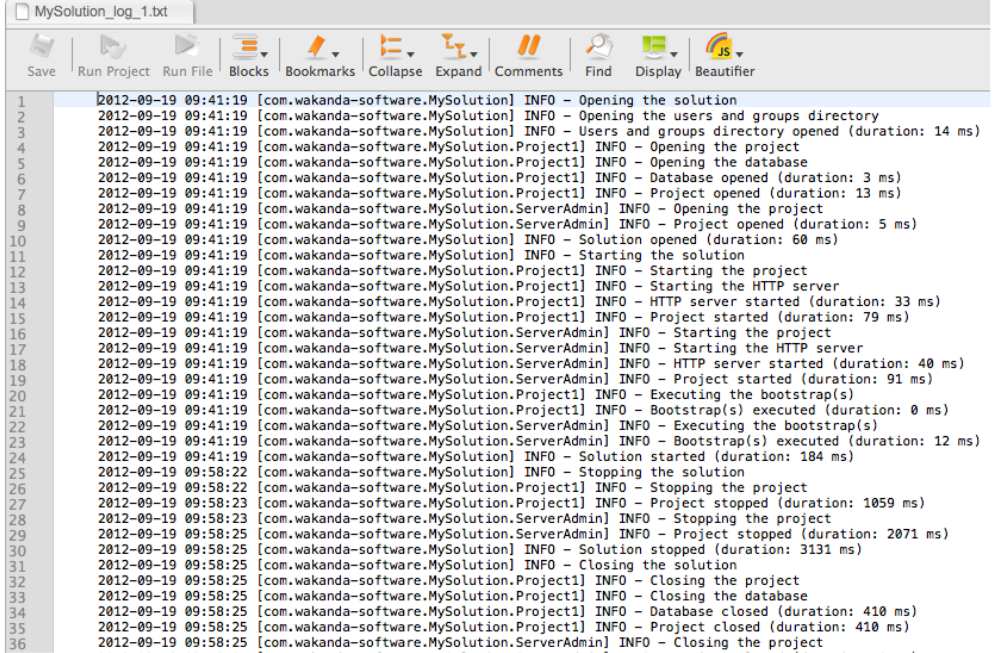

#### **required.js File**

If you have a JavaScript file named "required.js" at the same level as your solution (the .waSolution file), it will be loaded for each JavaScript context generated on the server at the solution level. In this file, you can place your own custom login listener function that needs to be available from any part of your JavaScript code (see **setLoginListener( )**).

*Note: A "required.js" file can also be created at the project-level, for more information refer to required.js File paragraph in the Project section.*

## **Directory**

Besides using Wakanda Studio to create your solution's Directory, you can also create an XML file, which should be properly encoded:

<?xml version="1.0" encoding="UTF-8"?>

In the **Directory.waDirectory** file, you can define the groups, the users that belong to it, and the users.

## **Groups**

Below is the definition of a Group and the users it includes:

```
<directory>
 <group ID="01000000000000000000000000000000" name="Admin"></group>
<group ID="742D142BE17C4CD0B5C5DEF2E8B715A9" name="Sales"></group>
<group ID="2C0429C17B6740D5A707C276ED878A3D" name="Marketing"></group>
...
 ...
</directory>
```
Below are the properties for the <group>:

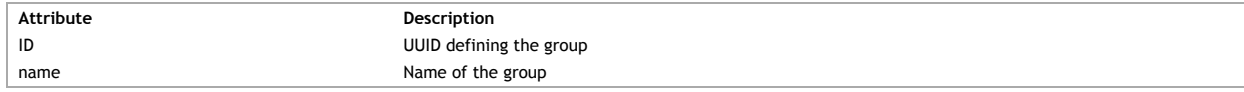

#### **Include Users**

Users can be included into a group when defining it; however, the user must be defined:

```
<directory>
<group ID="01000000000000000000000000000000" name="Admin">
 <include user="bjones" userID="2BF731E9F50D43DBAB3B60C7F5867912"/>
 <include user="jsmith" userID="B75DC999A78E440087B8D39DB284E813"/>
</group>
...
...
</directory>
```
Below are the properties to include a user in the definition of a group:

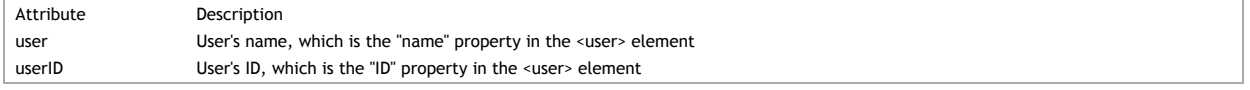

**Users**

The XML code below defines the users in the Directory:

<directory>

# ... ...

<user ID="B75DC999A78E440087B8D39DB284E813" name="jsmith" fullName="John Smith" thumbnailPath="jsmith.png" passwor<br><user ID="2BF731E9F50D43DBAB3B60C7F5867912" name="bjones" fullName="Bob Jones" password="79a927c0d1094e9b52 </directory>

Below are the properties for the <user>:

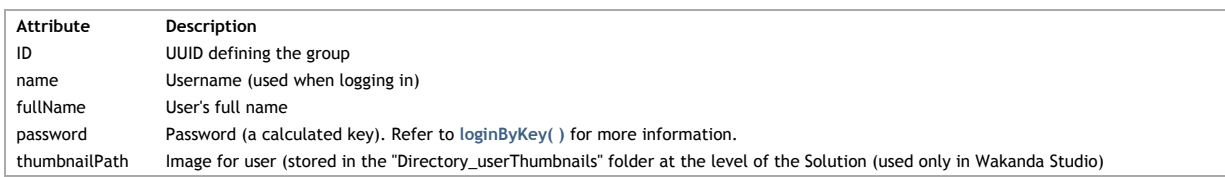

# **Solution Settings**

Your Wakanda solution's Settings file, named **Settings.waSettings**, is an XML file that allows you to set solution and datastore cache settings for your solution. You can modify the settings using either Wakanda Studio or the **Wakanda Server Administration Page**:

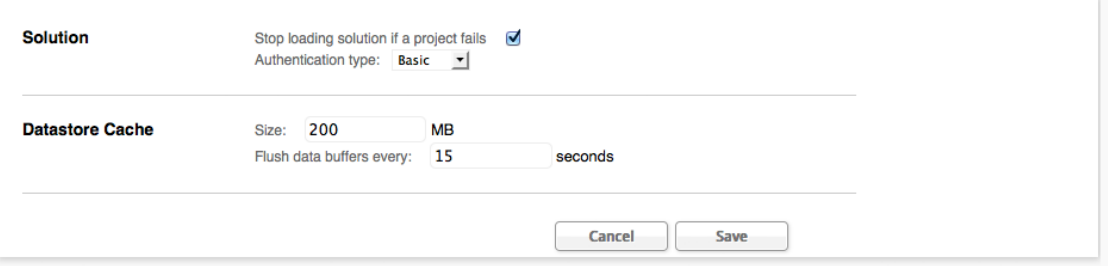

# **Solution**

This section has the following two options:

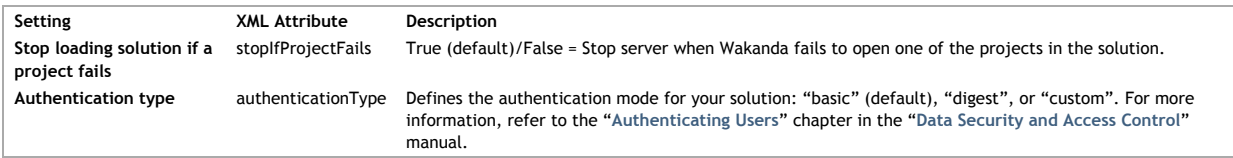

# **Database Cache**

This section has the following properties that you can modify:

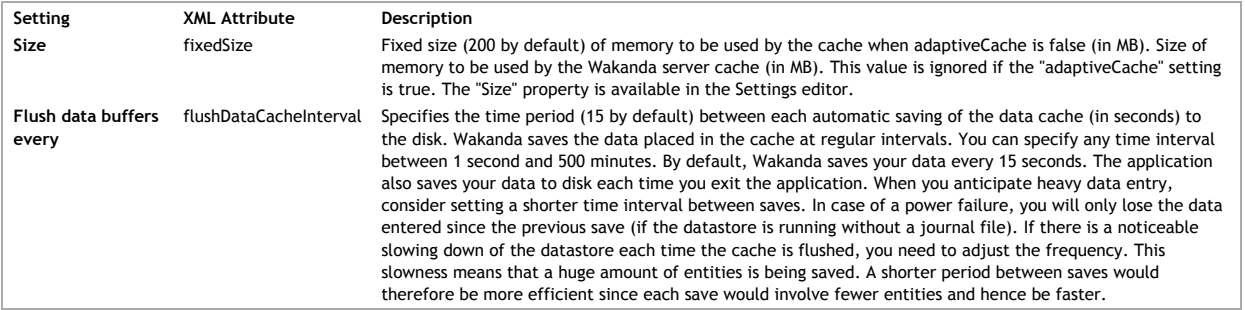

#### **Advanced properties**

Here are a few other properties that are not displayed in the **Datastore Cache** section, but that you can edit:

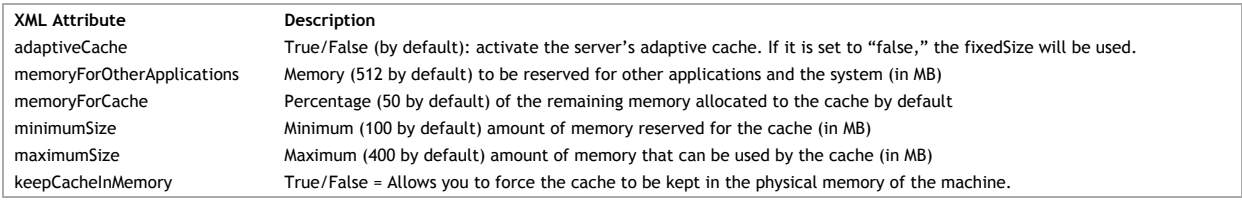

## **Solution Preferences**

The "{*Solution Name*}.{*User Name*}.waPreferences" file is saved each time you close your solution and contains the preferences, like how it's configured, the

opened tabs, and the last window position, for your solution.

## **configuration**

In the case of a local server, the configuration element is constructed as shown below:

<configuration RIAServerType="local" RIAServerLocation="Macintosh HD:Users:me:Applications:Wakanda:Wakanda Server.app: … </configuration>

In the case of a remote server, the configuration element is constructed as shown below:

<configuration RIAServerType="remote" RIAServerLocation="{IP Address}:{Port}:{SSL Port}">

The "configuration" root element has the following attributes:

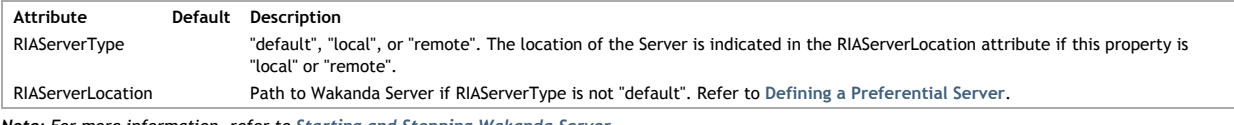

*Note: For more information, refer to Starting and Stopping Wakanda Server.*

## **solutionExplorer**

In the solutionExplorer element, the opened tabs are defined so that they will be opened the next time you open your Solution with Wakanda Studio:

```
<solutionExplorer><tabs currentIndex="1"><br><locator path="../Project1/WebFolder/index.waPage/index.html" displayName="index"/><br><locator path="../Project1/WebFolder/test.waPage/index.html" displayName="test"/></tabs><br></solut
```
The currentIndex property in the tabs element defines which tab is the current one. The locator element defines the path and the tab title (*displayName* property) for each tab.

# **Project**

In Wakanda, a project contains the data, model, and Web folder (containing all the Pages to publish). Here we describe the files and folders in a project.

#### **Files/Folders in a Wakanda Project**

For your projects, Wakanda will create many files and folders by default that you can view in the **Explorer** tab.

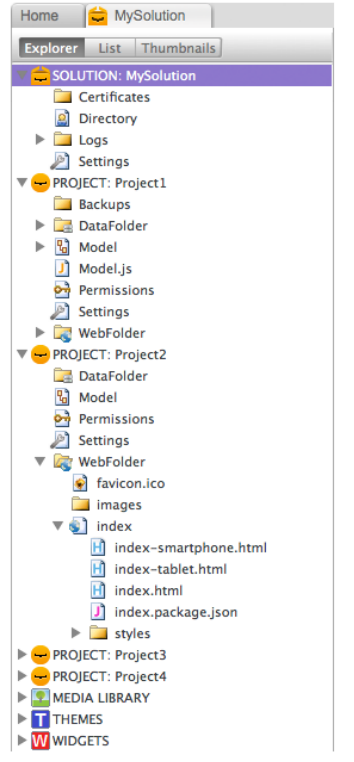

Below is a description of each of the files and folders that Wakanda creates for a project:

- **Backups**: This folder is created after you start Wakanda Server. By default, backup archives will be stored in this folder (see **Backup and Restore Overview**).
- **DataFolder**: This folder is created along with the project. you have created at least one datastore class in your model. It contains a file called
- "data.waData", containing the data, and another file called "data.waIndx", containing the indexes.
- **Logs**: The first time you run your Wakanda solution to the web, this folder is created. The "HTTPServer.waLog" file contains the HTTP log for the project. It is updated automatically each time the Wakanda Server serves a page.
- **Model.js**: This JavaScript file is automatically created as soon as you add open your project's Model.
- **Model**: This file, whose extension is ".waModel", contains the datastore classes you create for your Wakanda solution. If you click on the Model button in the toolbar or double-click on this file, it will open the Datastore Model Designer. Once you create a datastore class, an item corresponding to it is added to this file.
- **Permissions**: This file, whose extension is "waPerm", contains the permissions for your project..
- **Settings**: Customizable settings file, whose extension is "waSettings", for your project.
- *Note: For more information about this XML file, refer to the Project Settings.*
- **WebFolder**: This folder contains all the files that Wakanda will send over the Web (either to a desktop machine of mobile device). Wakanda Studio processes the files located in this folder and Wakanda Server executes all other files outside of this folder.

In the WebFolder, the following files/folders are included:

- **application.css**: This CSS file is created by default and is included into every HTML page that you create. It is used to define any Widget Skins that you create; however, you can also use it to add your own CSS classes for your HTML pages.
- **favicon.ico**: This icon, provided by Wakanda by default, can be modified. The default icon **v** is displayed in your browser's address bar, links bar, bookmarks, tabs, and as an icon dragged to your desktop (depending on your browser).
- **images**: In this folder, you can place all the images that you will be using for your Pages.
- *pageName***.waPage:** *pageName* is the name that you give your Page. For each **view** that you create, the following HTML page is created per device. You cannot rename the HTML files that are created for your page:
	- **index.html**: Inside this folder is the "index.html" page by default to be used for the Desktop.
	- **index-smartphone.html**: This page is created if you have selected to create a **Smartphone** view for your Page.
	- **index-tablet.html**: This page is created if you have selected to create a **Tablet** view for your Page.
	- **scripts**: As soon as you add an event to a widget or to the Page itself, this folder is created (if it doesn't already exist).
	- **index.js**: Default JavaScript file for the **Desktop** view of your Page.  $\Omega$ 
		- **index-smartphone.js**: The JavaScript file to be sent with the **Smartphone** view of your Page.
	- **index-tablet.js**: The JavaScript file to be sent with the **Tablet** view of your Page.
	- **styles**: This folder contains the CSS files for your Page. By default, "index.css" is created.
		- **index.css**: Default CSS file for the Page that will be sent for the **Desktop** view of your Page.
		- **index-smartphone.css**: The CSS file to be sent with the **Smartphone** view of your Page.
		- **index-tablet.css**: The CSS file to be sent with the **Tablet** view of your Page.

You can also include other HTML files in your WebFolder; however, if you want to open them up in the GUI Designer, you must include the following tag in the header:

<meta name="generator" content="Wakanda GUIDesigner"/>

#### **Project .waProject File**

This file "{*Project Name*}.waProject" is an XML file, not visible in the Solution Explorer, that defines the following attributes in XML:

<project> <file path="./Model.waModel"><tag name="catalog"/></file><br>
<file path="./Settings.waSettings"><tag name="settings"/></file><br>
<file path="./Permissions.waPerm"><tag name="permissions"/></file><br>
<file path="./Permissions.waP </project>

The "project" root element has the following elements:

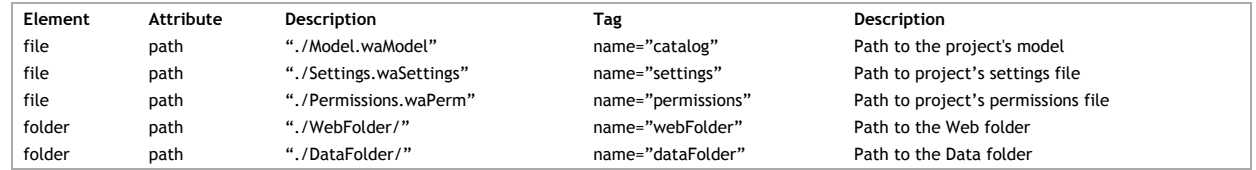

## **Permissions File**

The project's permissions file is an XML file defining the permissions for your project. For more information, refer to the **Permissions** chapter and the **Assigning Group Permissions** section.

# **Logs Folder**

The **Logs** folder for the project contains the server log file for the project. By default, the file is named "HTTPServer.waLog" and stores log file in ELF format. You can customize this file in the Project Settings.

#### **required.js File**

You can have a JavaScript file named "required.js" in a "scripts" folder at the root of your project's folder, it will be loaded for each JavaScript context generated on the server at the solution-level. For example, you can include a different JavaScript module using the **include()** function to load depending on the request received. If you use the **setLoginListener( )** function, the "required.js" folder must be located at the root of your solution's folder.

*Note: A "required.js" file can also be created at the solution-level, for more information refer to required.js File paragraph in the Solution section.*

## **Project Settings**

Your project's Settings file, named Settings, waSettings, is an XML file containing several properties that will be used for the project. You can access the main settings through Wakanda Studio or the **Wakanda Server Administration Page**.

#### **Publishing Information**

In the Settings editor, these properties are displayed as shown below:

```
Publishing Information Auto-Start
                      Listening IP Address: Any
                      TCP Port: 8081
                                        \Phi^-\toHost Name: localhost
                     Use page cache
                        Size: 5120
                                       KB + -
```
Here are this section's properties:

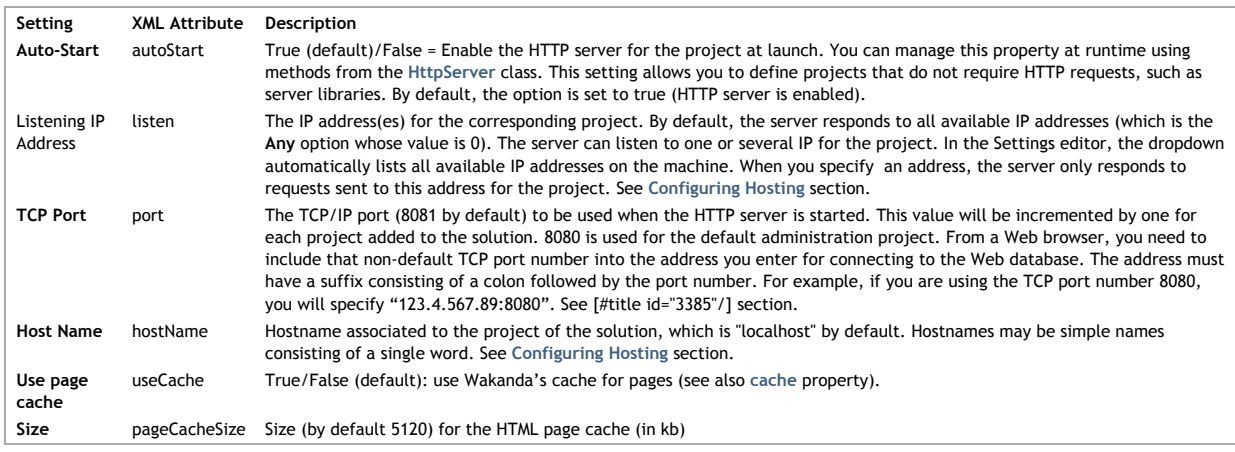

## **Database Journal**

These settings allow configuring journal and automatic recovery features.

# Database Journal

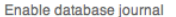

Location: n data folder

 $\hfill \square$ 

 $\circ \mathcal{L}$ 

When Wakanda Server starts your project, allow Wakanda Server to automatically:

Restore damaged datastore with last backup

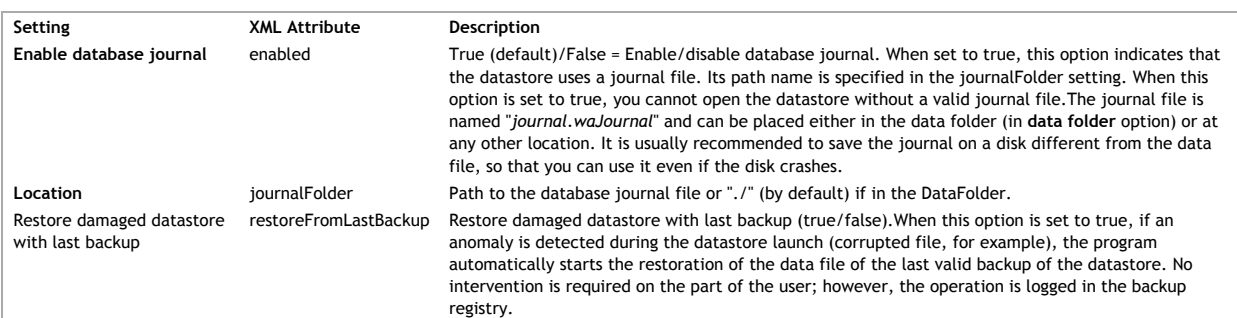

 $\sqrt{\mathsf{Browse...}}$ 

For more information about the backup features in Wakanda, please refer to the **Backup and Restore** section.

## **Text Compression**

The settings in this section allow you to manage text compression:

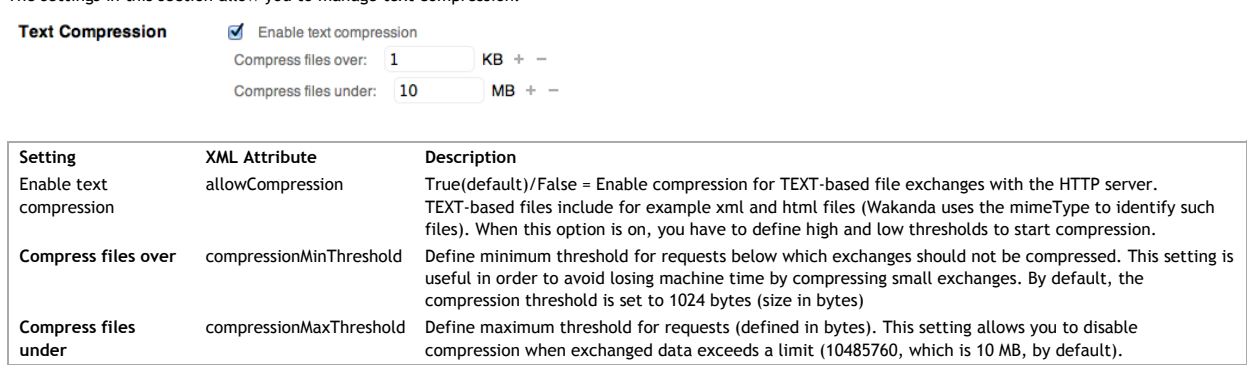

*Note: These settings can be overriden for HTTP request handlers responses using the allowCompression( ) method.*

## **Secure Connections (SSL - TLS)**

The settings in this section allow you to manage secure connections:

```
Secure Connections<br>(SSL -TLS)
                       Enable secure connections
                          Port Number: 443
                                                   1 + -
                           Mandatory secure connections
```
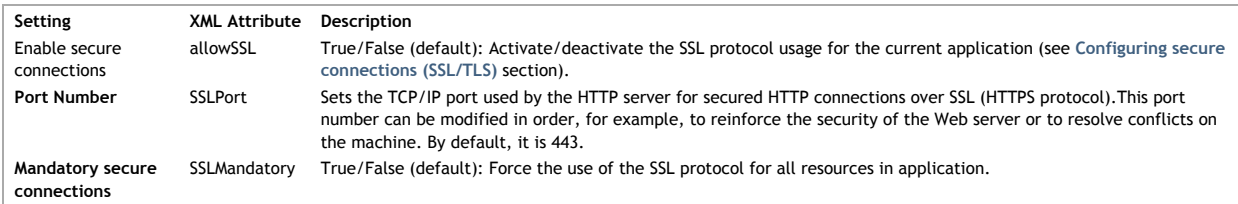

# **Keep-Alive Connections**

The settings in this section allow you to manage keep-alive connections:

Keep-Alive Connections V Use keep-alive connections

Number of requests per connection: 100  $+ -$ Timeout: 15  $seconds + -$ 

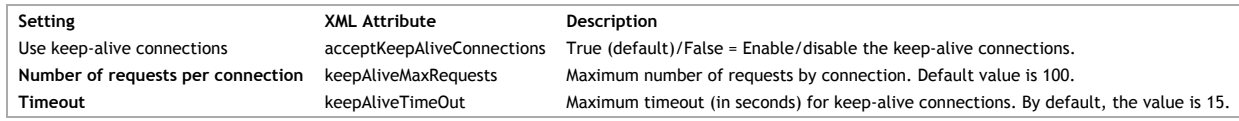

**Web Log**

The settings in this section allow you to manage the Web log:

**Web Log** Log Format: Extended Log Format |  $\ddagger$ BYTES-SENT  $\overline{C}$  C-DNS  $\overline{\mathbf{z}}$  $C-IP$  $\overline{\mathbf{z}}$ CS(COOKIE)  $\blacktriangledown$ CS(HOST) SIGNES CONSIDER CS(REFERER) CS(USER-AGENT)  $\bar{\mathbf{z}}$ **METHOD**  $\bar{\mathbf{z}}$ CS-SIP  $\overline{\mathbf{v}}$ **STATUS**  $\overline{\mathbf{z}}$ CS-URI  $\overline{\mathbf{v}}$ 

**CS-URI-QUERY** Ø CS-UF<br>Ø DATE **CS-URI-STEM**  $\overline{\mathbf{V}}$  TIME TRANSFERT\_TIME Uncheck all Check all Log Path: Browse...

Logs/

Maximum Log Size: 10240

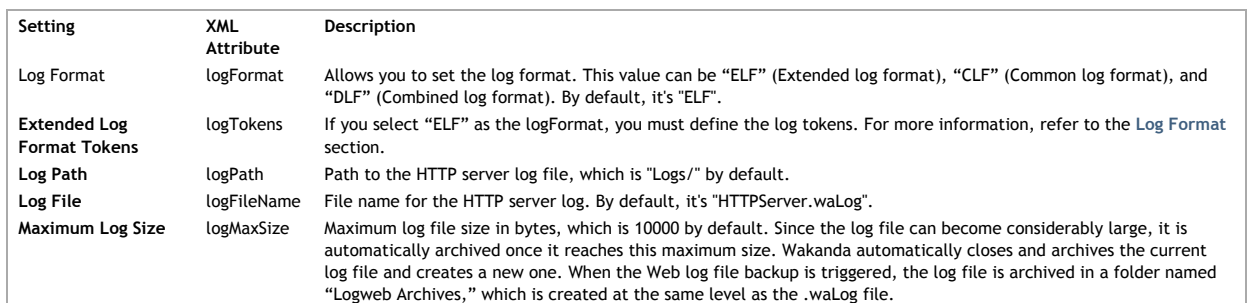

 $KB + -$ 

## **Log Format**

Here are more details regarding the format for the Wakanda server log file:

**1. No Log File**: Log file is disabled

**2. Common Log Format:** With the log format, each line of the file represents a request, such as:

*host rfc931 user [DD/MMM/YYYY:HH:MM:SS] "request" state length*

Each field is separated by a space and each line ends by the CR/LF sequence (character 13, character 10).

- host: IP address of the client (ex. 192.100.100.10)

- rfc931: information not generated by Wakanda, it's always - (a minus sign)

- user: user name as it is authenticated, or else it is - (a minus sign). If the user name contains spaces, they will be replaced by \_ (an underscore).

- DD: day, MMM: a 3-letter abbreviation for the month name (Jan, Feb,...), YYYY: year, HH: hour, MM: minutes, SS: seconds

The date and time are local to the server.

- request: request sent by the client (ex. GET /index.htm HTTP/1.0)

- state: reply given by the server.

- length: size of the data returned (except the HTTP header) or 0.

The possible values of state are as follows:

 $200 \cdot 0k$ 

204: No contents

302: Redirection

304: Not modified

400: Incorrect request

401: Authentication required

404: Not found

500: Internal error

**3. Combined Log Format:** This format is similar to CLF format and uses exactly the same structure. It simply adds two additional HTTP fields at the end of each request: Referer and User-agent.

- Referer: Contains the URL of the page pointing to the requested document.

-User-agent: Contains the name and version of the browser or software of the client at the origin of the request.

**4. Extended Log Format:** This format can be used to build sophisticated logs that meet specific needs. For this reason, the ELF format can be customized: it is possible to choose the fields to be recorded as well as their order of insertion into the file. When you select this format, you must define the following log tokens:

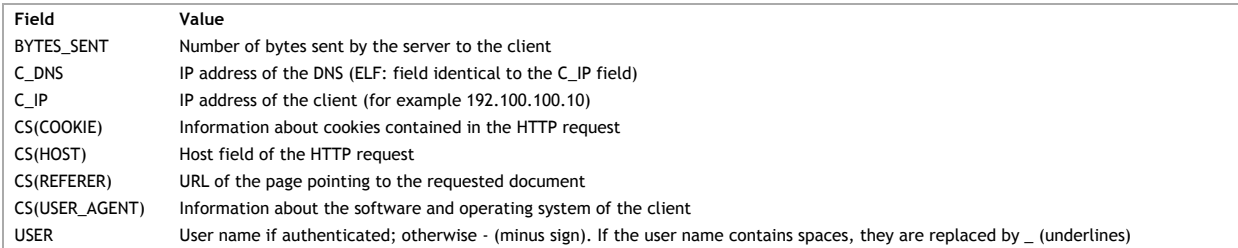

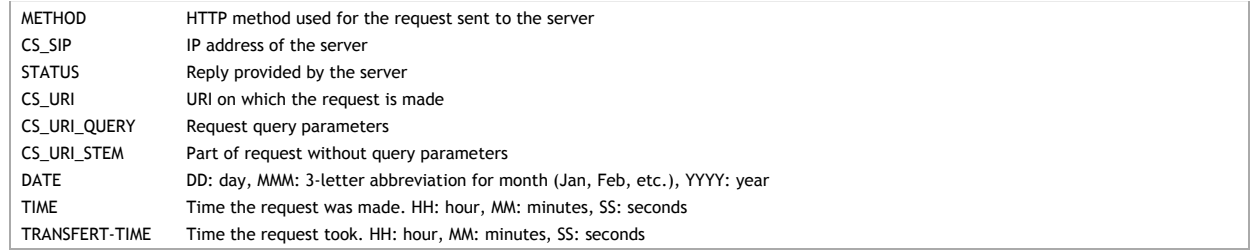

# **Services**

**Services** 

This area manages the various Wakanda services. Custom services will be listed in the area as well (see the **Using Custom Services** section). For each service, the **Auto-Start** option allows you to set the service to be automatically started when the project is launched:

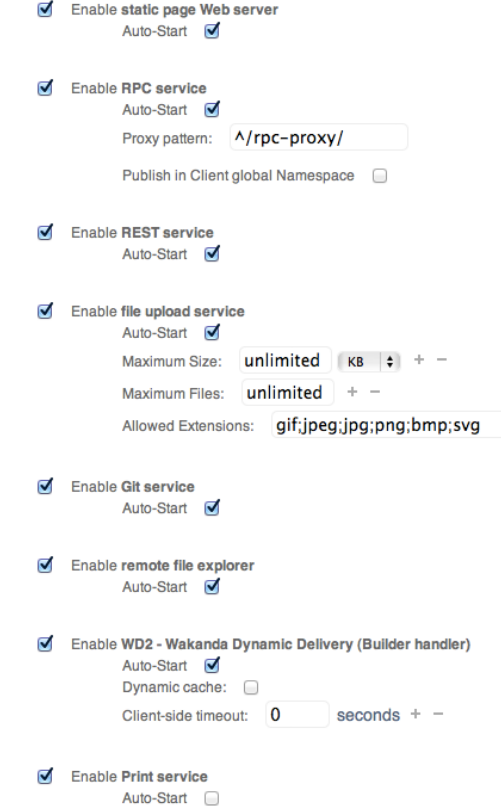

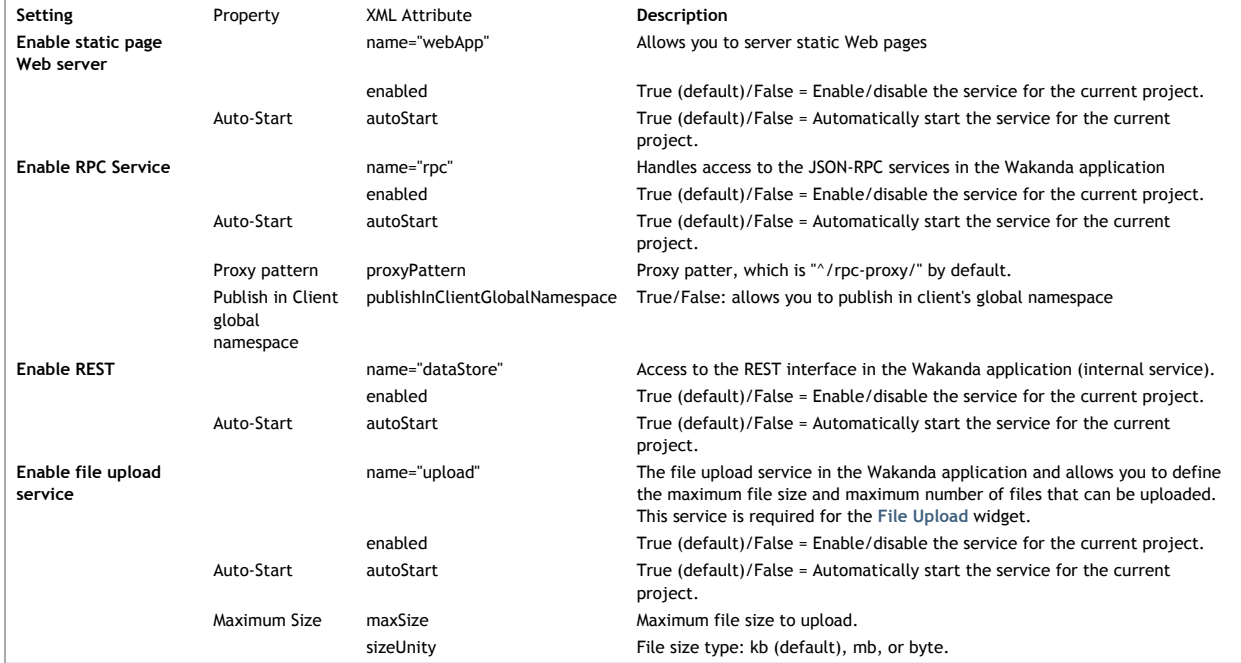

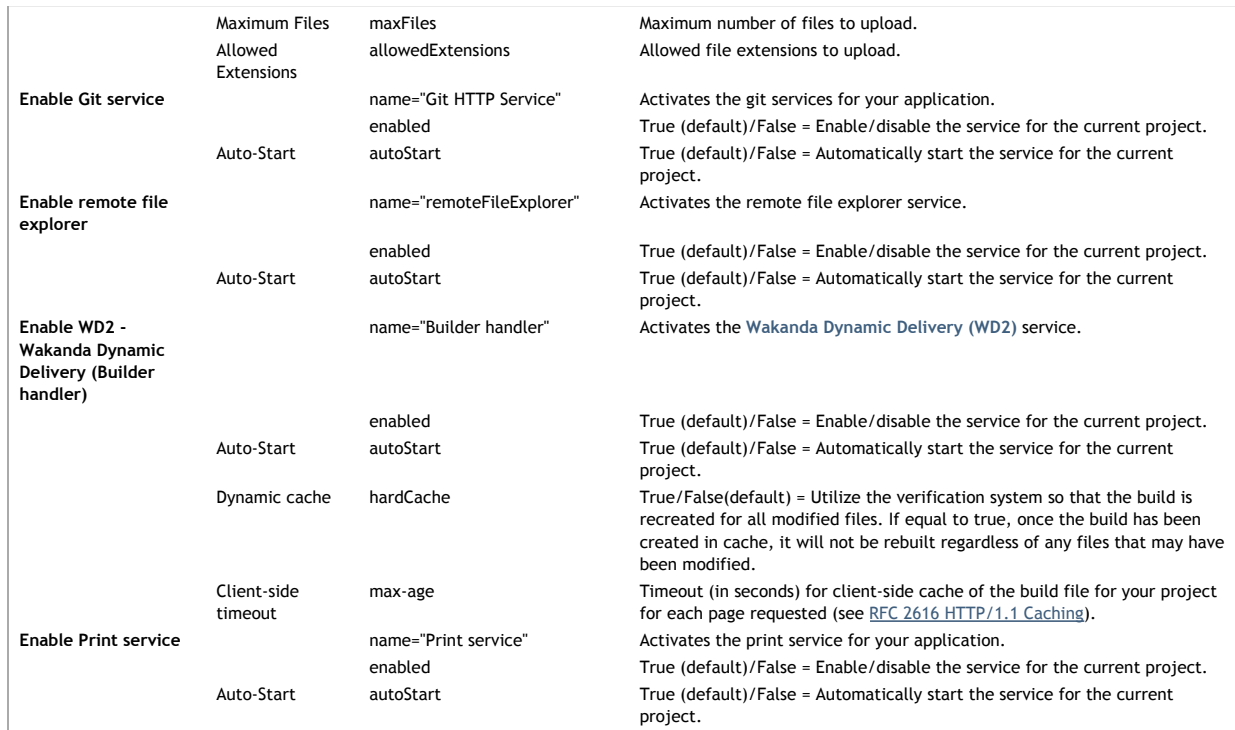

# **Advanced properties**

The following properties are not in the Settings editors:

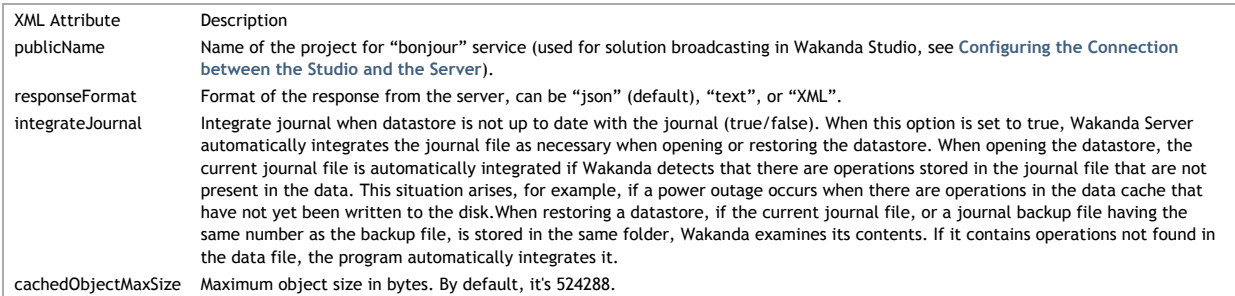

# **virtualFolder**

The virtualFolder tags are used internally to specify the location of the folders for custom widgets and themes.

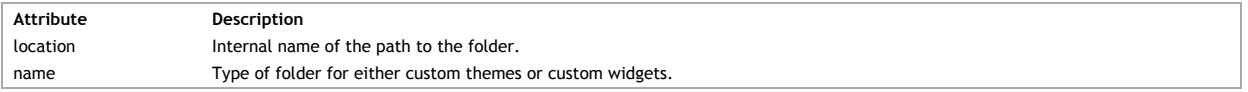

## **resources**

This setting defines the lifetime of the resources in the client and server cache. Typically, the goal is to avoid receiving too many requests for resources that rarely change. The "resources" element has the following attributes:

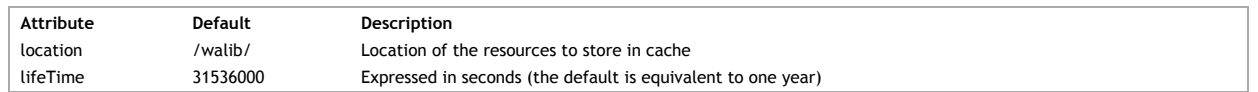

# **javaScript**

This setting allows you to reuse JavaScript contexts from one request to another. Everything that is loaded in a request (**include( )**, functions, etc.) remains available in the context, which is very practical for RPC requests (cf. **Using JSON-RPC Services**). The "javaScript" element has the following attribute:

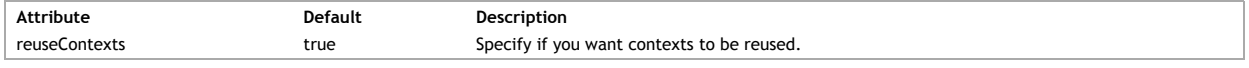

*Note: When the context is reused, Wakanda verifies if the loaded files were modified. If they were modified, the context is invalid and therefore not reused and another context is generated.*

# **Permissions**

Besides using Wakanda Studio to create your project's permissions file, you can create the "Permissions.waPerm" file, which is an XML file. The permissions can be defined as shown below for each action/resource:

<permissions><br><allow action="read" groupName="Admin" groupID="01000000000000000000000000000000<br>resource="Model" temporaryForcePermissions="false" type="model"/><br></permissions>

Here is a description of each attribute in the <allow> element to define permissions for a specific resource and action:

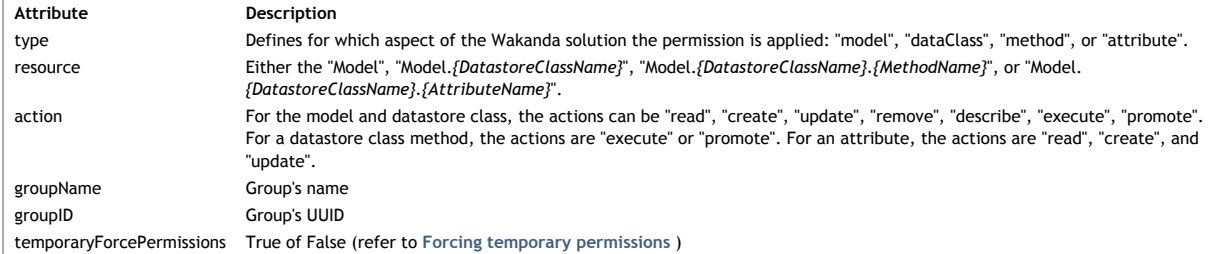

For more information regarding the permissions for a module or a module's function, refer to **Permissions settings**.

## **Page**

In Wakanda, a **Page** is a folder in which there are one or more HTML files (one for each view), a scripts folder, a styles folder, and a package.json file (new to Wakanda 6).

# **Page's file structure**

For each Page, which is a folder whose name is "{*PageName*}.waPage", there is an HTML file created as well as two other folders that contain the JavaScript and CSS files.

For more information about creating your own views for a Page, refer to **Routing Pages**.

## **HTML files**

The HTML files are named as shown below:

- **Desktop view**: index.html
- **Smartphone view**: index-smartphone.html
- **Tablet view**: index-tablet.html **Custom view**: index-{*viewName*}.html

For details about the HTML file, refer to the **HTML File** section.

#### **CSS files**

In the **styles** folder are placed one CSS file for each view:

- **Desktop view**: index.css
- **Smartphone view**: index-smartphone.css
- **Tablet view**: index-tablet.css
- **Custom view**: index-{*viewName*}.css

## **JavaScript files**

In the **scripts** folder are placed one JavaScript file for each view:

- **Desktop view**: index.js
- **Smartphone view**: index-smartphone.js
- **Tablet view**: index-tablet.js
- **Custom view**: index-{*viewName*}.js

For details about the Page's JavaScript file, refer to the **JavaScript File** section.

#### **Package file**

A package file, defining what is necessary for a specific Page, is created for each Page view.

- **Desktop view**: index.package.json
- **Smartphone view**: index-smartphone.package.json
- **Tablet view**: index-tablet.package.json
- **Custom view**: index-{*viewName*}.package.json

For details about the Page's JavaScript file, refer to the **Package.json File** section.

#### **Routing Pages**

**Overview**

As explained in the **Page** section, Wakanda Server is able to deliver a different view of the same page to clients depending on their User-Agent (desktop browser, smartphone, etc.). In Wakanda Studio, you can create several views for the same page in the GUI Designer using the **Views** menu (see **Creating a View**). By default, three predefined views are proposed: **Desktop**, **Tablet,** and **Smartphone**.

These default views cover basic needs, but you may want to add more views depending on your application. For example, you may want to design pages for specific tablets or smartphones, such as iPads or Windows phones. Wakanda allows you to define any specific target you'd like and to display them as standard views in the GUI Designer. For example:

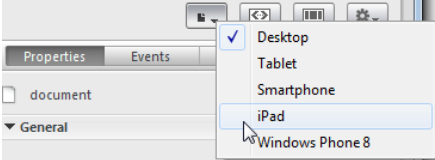

*Warning: The above targets are given for illustration purposes only. Wakanda WAF currently does not provide specific support for the last two platforms (iPad and Windows Phone 8).*

View definitions are based on the **targets.json** file located in Wakanda Server. You can customize this file by adding or removing views.

#### **Description of the targets.json File**

The default **targets.json** file is stored in the Wakanda Server folder at the following location:

*{Wakanda Server folder}*/walib/WAF/routing/targets.json

```
By default, the targets.json file contains:
```
# $\overline{1}$

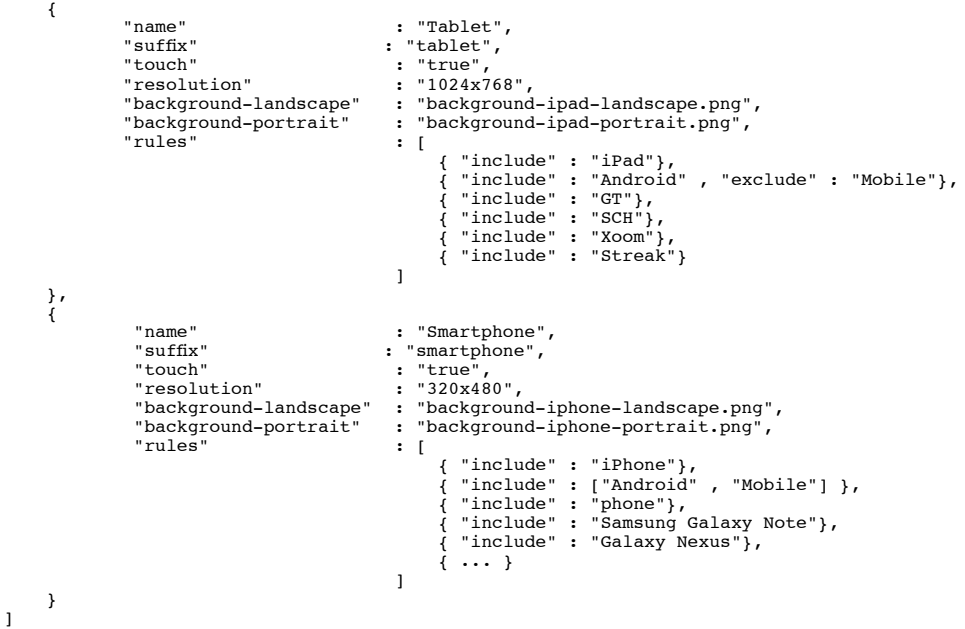

# *Note: Because the Desktop view is the default view, it is not listed.*

Available elements and their values are strings formatted in JSON. They are described in the following table:

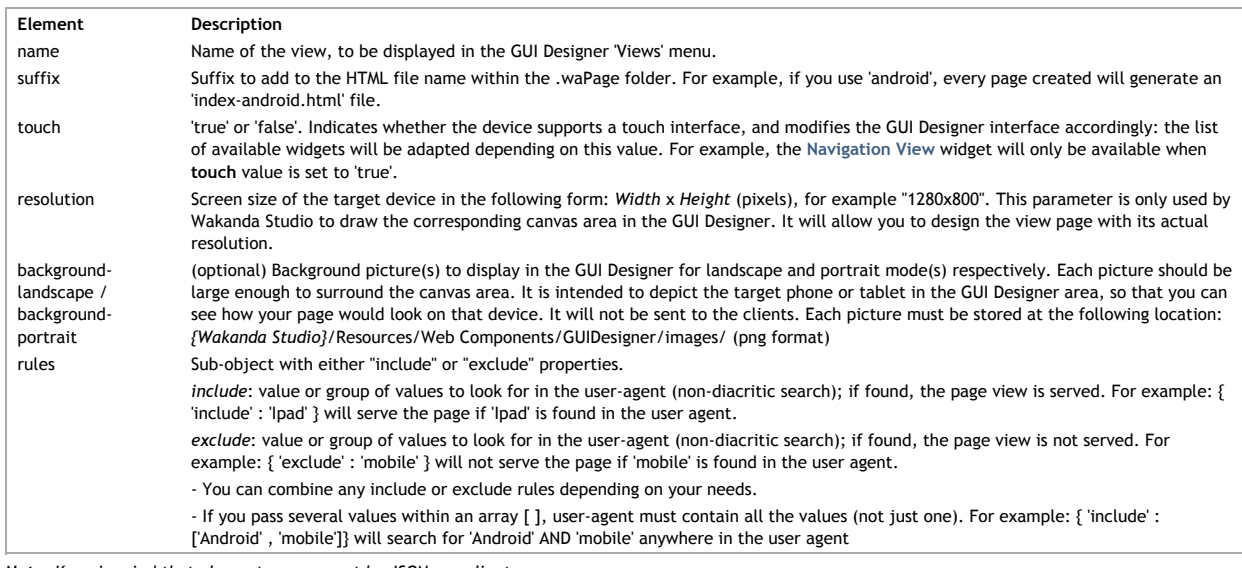

*Note: Keep in mind that element names must be JSON compliant.*

### **Customizing the targets.json File**

You can customize the **targets.json** file, so that you can define additional specific views for tablets, smartphones or any devices that can be used as a Web client for your Wakanda solutions or applications.

The best practice consists of duplicating the default file and creating a customized **targets.json** file. Thus, you will always preserve your own defined views even after upgrading your Wakanda Server.

The custom file can be stored at the root of the solution folder or the project folder, depending on your needs. Wakanda will look for a valid **targets.json** file in the following order:

1. in project folder,

2. in solution folder,

3. in server 'walib' folder (default location)

## **Example**

Let's say that you want to display specific views for Android Galaxy tablets and Android mobiles. To begin, copy the *targets.json* file into your solution folder and add the following rules:

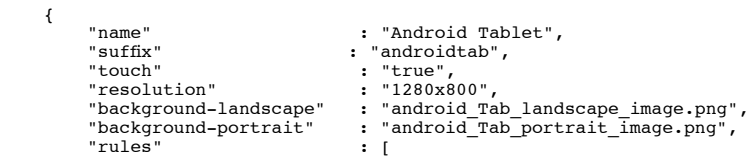

```
 { "include" : "Android" , "exclude" : "Mobile"}
               ]
        },
        {
                "name" : "Android",
               make the contract the contract of the contract of the set of the contract of the contract of the contract of the contract of the contract of the contract of the contract of the contract of the contract of the contract of t
                                                            : "true",<br>: "480x320",
               "codon<br>"resolution"<br>"background-landscape"
 "background-landscape" : "android_landscape_image.png",
 "background-portrait" : "android_portrait_image.png",
 "rules" : [ 
 { "include" : ["Android" , "Mobile"] }
 ]
        }
```
*Warning: The above targets are given for illustration purposes only. Wakanda WAF currently does not provide specific support for these platforms.* If you open Wakanda Studio and display the GUI Designer, you will have the following items in the **Views** menu:

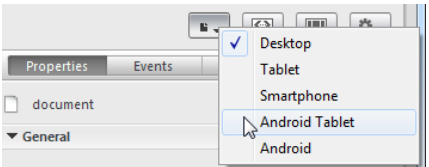

When you select a menu item for the first time (for example "Android Tablet"), Wakanda Studio will create use the view's **suffix** property to automatically name the view for you and therefore create the "index-androidtab.html" file:

 $\triangledown$  (s) index H index-androidtab.html  $\overline{\mathbf{H}}$  index-smartphone.html  $\overline{\mathbf{H}}$  index.html

At runtime, with this configuration:

- if the user agent contains the words "Android" AND "Mobile", it will be redirected to the page *{page\_name}.waPage/index-android.html*,
- if the user agent contains the word "Android" but NOT "Mobile", it will be redirected to the page *{page\_name}.waPage/index-androidtab.html*.

Note that this process is optimized: when the Web client first connects, Wakanda Server will evaluate the user-agent, send the appropriate page and put a 'waPlatform' cookie containing the platform value (for example 'tablet') on the client. For all subsequent connections by the same client, Wakanda Server will detect the cookie and automatically send the corresponding page view.

## **HTML File**

In the <head> and <br/>>body> sections of the HTML file for a Page's view, necessary information is defined.

### **Head section**

For each view created for a Page, Wakanda places information it requires in the <head> section of the Page.

#### **Wakanda-specific meta tags**

By default, Wakanda adds a number of meta tags for your **Page**'s **View** of which two important ones are the following:

```
<meta name="generator" content="Wakanda GUIDesigner"/>
<meta name="wakanda-version" content="5 build 5.137191"/>
<meta name="wakanda-build" content="5.137191"/>
```
These two meta tags contain the following information:

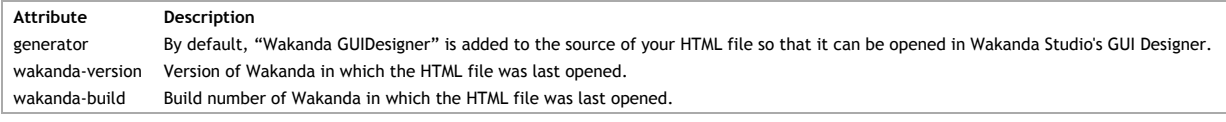

*Note: All HTML files must be valid XHTML5 with all HTML tags properly closed and have the following tag (if you want to open them in the GUI Designer).*

## **CSS files**

To include a CSS file, we do so using a meta tag as shown below:

```
<meta name="WAF.config.loadCSS" id="waf-interface-css" content="styles/index.css"/>
<meta name="WAF.config.loadCSS" id="waf-project-css" content="/application.css"/>
```
This meta tag must contain the following information to define the Page's CSS files:

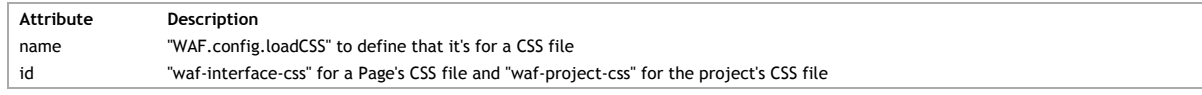

## **Datasources**

Datasources are defined in your Page's HTML file as <meta> tags. For more information, refer to the **Datasources** chapter in this manual.

#### **Page's access to the Model**

For each Page, if you want to access datastore classes in your project's model, you can define them in the following meta tag:

<meta name="WAF.catalog" content="Company,Employee"/>

If you want the Page to have access to all the datastore classes, you can write:

<meta name="WAF.catalog" content="\*"/>

For more information about this feature in Wakanda Studio, refer to **Load entire model**.

#### **JavaScript files**

If you want to include a JavaScript file with your Page, it is done so in a <meta> tag:

<meta name="WAF.config.loadJS" id="waf-script" content="scripts/index.js"/>

This meta tag must contain the following information to define the Page's CSS files:

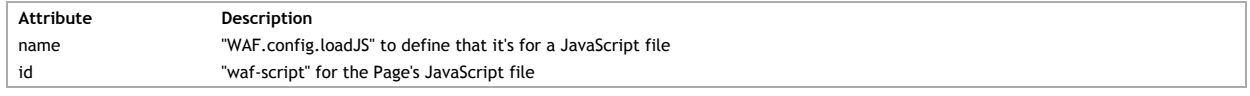

If you want to include another JavaScript file that is not the Page's main one, you can disregard the id property:

<meta name="WAF.config.loadJS" content="/scripts/projectScripts.js"/>

#### **Module**

The following <meta> tag defines the RPC module associated with your Page:

<meta name="WAF.config.rpc.file" content="/rpc-proxy/myModule?namespace=myModule"/>

Its properties are the following:

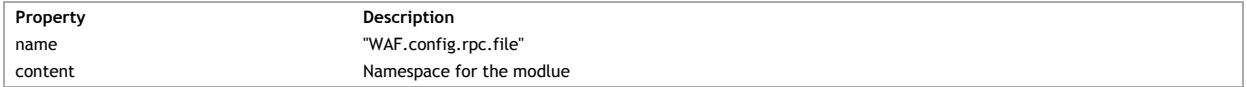

# **Google Web fonts**

In the <header> you define the Google Web fonts that your Page uses:

<link type="text/css" rel="stylesheet" id="waf-fonts-web-google" href="http://fonts.googleapis.com/css?family=Aclonica|Butterfly+Kids"/

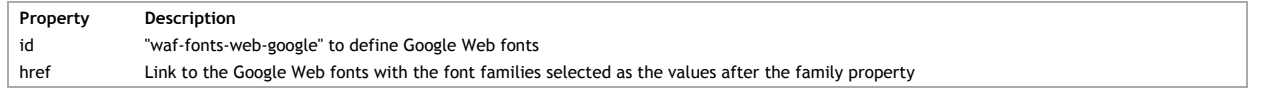

#### **WD2 migration meta tag**

The following meta tag is added to all HTML files (the views of your Page) so that the package.json file is created automatically:

<meta name="WAF.packageJson"/>

If this tag doesn't exist, the package.json file will not be created. For more information regarding the package.json file, refer to **Package.json File** You can also set the content property to specify which package.json file to use for the HTML file:

<meta name="WAF.packageJson" content="/myPage.waPage/index.package.json"/>

#### **Meta tags for mobile devices**

When creating a Page for mobile devices, you have to also include a few other <meta> tags. One <meta> tag that you must include for all mobile devices is the following:

<meta name="WAF.config.modules" content="tablet"/>

## **Viewport meta tag**

For mobile devices, you can set the properties of its viewport in a <meta> tag:

```
<meta name="viewport" content=" width = device-width, height = device-height, 
initial-scale = 1.0, minimum-scale = 1.0, maximum-scale = 1.0, user-scalable = \text{no}"/>
```
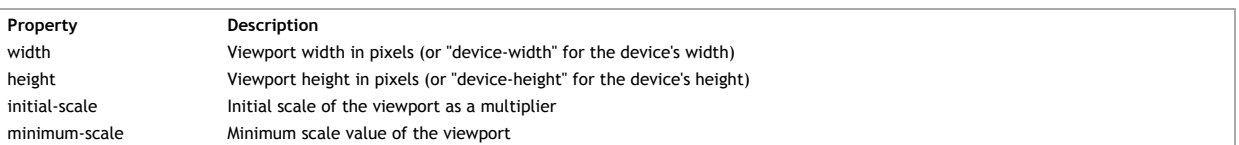

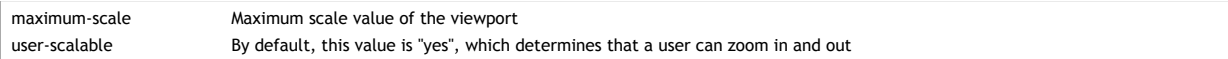

# **iOS meta tags**

You can add a few other iOS <meta> tags to the <head> of your HTML page:

```
<meta name="apple-mobile-web-app-capable" content="yes"/><br><meta name="format-detection" content="telephone=yes"/><br><meta name="apple-mobile-web-app-status-bar-style" content="black"/>
```
Below are the <meta> tags' values and their descriptions. For more information, please refer to Apple's iOS Developer Library.

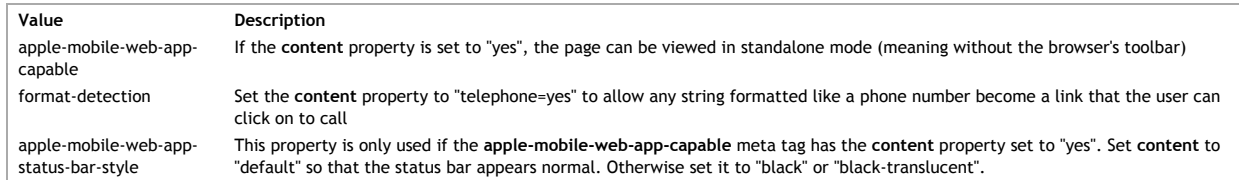

## **Body section**

In the <body> section of the HTML file, some properties are saved in the <body> tag, widgets are defined, and the Loader.js file declared.

## **Body tag**

In the <body> tag of the HTML file, there are multiple tags that are used in Wakanda Studio:

```
<body id="waf-body" data-workspace-width="0" data-workspace-orientation="portrait"<br>data-workspace-height="0" data-viewport-width="device-width" data-viewport-minimum-scale="1.0"<br>data-viewport-maximum-scale="1.0" data-viewp
```
*Note: For more information about the Page's Properties tab, refer to Page Properties.* Below are the main properties of the Page's <body> tag:

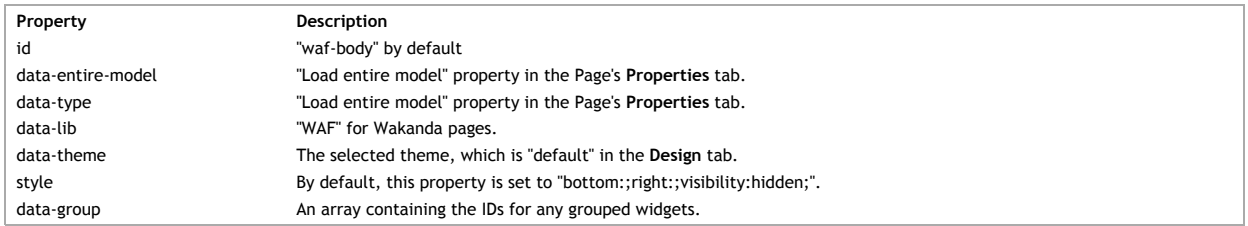

#### **Viewport**

Below are the properties in the **Viewport** section:

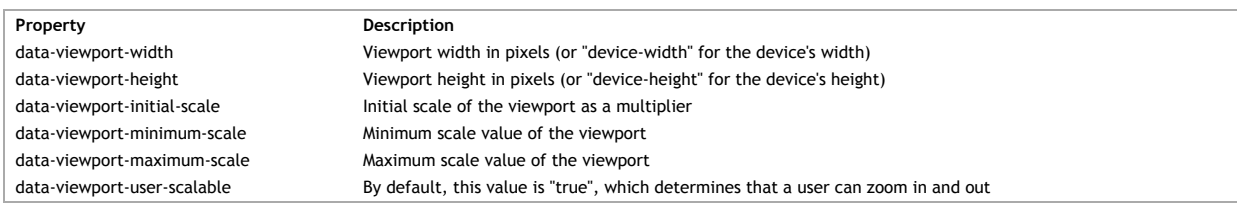

## **iOs Meta Tags**

In the **iOs Meta Tags** section, there are three properties:

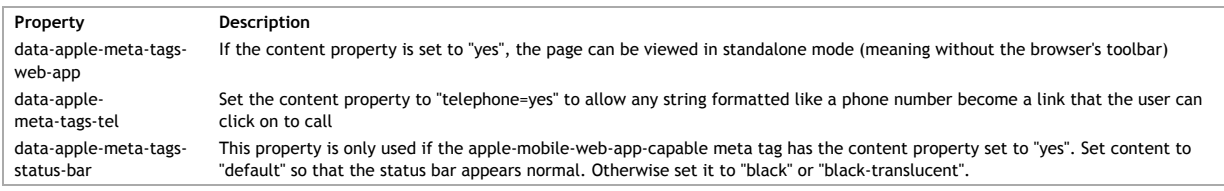

#### **Workspace**

The following properties are in the **Workspace**:

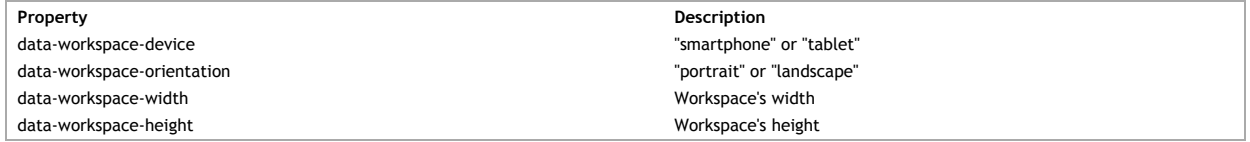

The data-workspace-device, data-workspace-width, and data-workspace-height properties if you create other views. Refer to **Routing Pages**.

### **Loader.js**

In the <body> section before the closing tag, the declaration to the Loader.js file must be made:

<script type="text/javascript" src="/waLib/WAF/Loader.js"></script>

## **JavaScript File**

In the Page's JavaScript file, you can intercept an event for the Page's or a specific widget.

```
WAF.onAfterInit = function onAfterInit() {
 var button1 = {};
 var documentEvent = {};
 button1.click = function button1_click (event) {
 $$('button1').setValue("test");
      };
      documentEvent.onLoad = function documentEvent_onLoad (event)
      {
            //do something here
      };
 WAF.addListener("button1", "click", button1.click, "WAF");
 WAF.addListener("document", "onLoad", documentEvent.onLoad, "WAF");
```
If you'd like to create another JavaScript file and define events, you can do so by using the technique described in the **Handling events for your Page from an external JavaScript file** technical note.

## **Package.json File**

};

In the package.json file, an object defines the different elements necessary for the Page's view. The package contains the following properties:

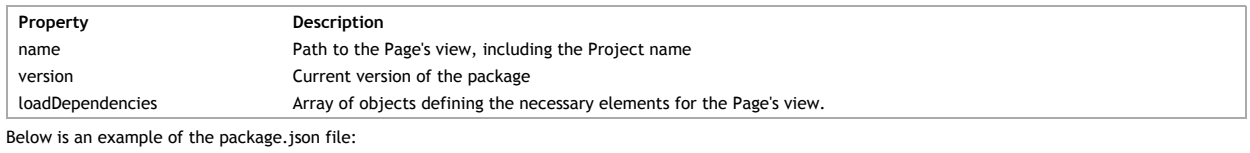

```
{
  "name": "Project1/index.waPage/index.html",
 "version": "1.0.0",
 "loadDependencies": [{
 ...objects explained below 
          }]
}
```
#### **Web Component's package.json file**

The package.json file for a Web Component has a slightly different structure with an extra property:

![](_page_17_Picture_236.jpeg)

 "type": "script" }] }

#### **loadDependencies**

In this array, an object is created for each element containing the following properties:

```
Property Description
id Either "Desktop_Core" or the path to the widget (i.e., "Widget/dataGrid", "Widget/label", "Widget/container"
version Current version of "Desktop_Core"
type Type of objects: "core", "theme", "widget", "component", "style", "theme", or "script"
path "WIDGETS_CUSTOM", "WEBFOLDER", or "THEMES_CUSTOM". Each one represents the path defined internally to the custom widget's folder, the
          project's Web folder, and the custom theme's folder.
```
The order of the objects is very important and must be:

- 1. Widgets 2. Theme
- 3. CSS files
- 4. JavaScript files

For "Desktop" views, the first entry must be the following:

```
{
 "id": "Desktop_Core",
 "version": "1.0.0",
       "type": "core"
}
```
For "Smartphone" and "Tablet" views, the first entry must be the following:

```
{
      "id": "Mobile_Core",
 "version": "1.0.0",
 "type": "core"
}
```
## **Widgets**

Each widget is defined in the same manner based on its data-type property. In our example below "dataGrid" is the Grid widget's data-type property:

```
{
      "id": "Widget/dataGrid",
      "type": "widget"
\mathbf{I}
```
For more details, refer to **Widget's data-type property**. For a custom widget, it is defined as shown below by passing its package.json file:

```
{
 "id": "myCustomWidget/package.json",
 "path": "WIDGETS_CUSTOM",
 "type": "widget"
}
```
*Note: If you create a widget dynamically on your Page, you will also need to declare it in your Page's package.json file as shown above.*

#### **Component**

When your Page contains a Component widget, the Web Component's package.json file is also declared:

```
{
"id": "myComponent.waComponent/myComponent.package.json",<br>"path": "WEBFOLDER",<br>"type": "component"
}
```
# **Theme**

The Page's theme is defined as shown below:

```
{
     "id": "default",
     "type": "theme"
}
```
The theme's "id" parameter is defined below:

![](_page_18_Picture_255.jpeg)

If a custom theme was selected for the Page, the following object will also be added to load it with the Page:

```
 {
  "id": "myTheme/package.json",
 "path": "THEMES_CUSTOM",
 "type": "theme"
}
```
**CSS files**

```
Two types of CSS files are loaded by default: the Page's CSS file and the Project's CSS file.
Page's CSS file
```

```
{
  "id": "index.waPage/styles/index.css",
 "path": "WEBFOLDER",
 "type": "style"
}
```
The "id" property's value is the path from your project's Web Folder to the CSS file. **Project's CSS file**

```
{
  "id": "application.css",
 "path": "WEBFOLDER",
 "type": "style"
}
```
**JavaScript files**

The JavaScript files that are included with the Page must be included as shown below:

```
{
  "id": "index.waPage/scripts/index.js",
 "path": "WEBFOLDER",
 "type": "script"
}
```
The "id" property's value is the path from your project's Web Folder to the JavaScript file.

For a Web Component, the "script" is the Web Component's JavaScript file and its "id" includes the Web Component's name:

```
{
"id": "myWebComponent.waComponent/myWebComponent.js",<br>"path": "WEBFOLDER",<br>"type": "script"
}
```
Your project's model can be created in two ways:

**Graphically**: through Wakanda Studio's **Datastore Model Designer Programmatically**: through JavaScript code (**Model** API)

In the Datastore Model Designer, you can also create your Model and then convert it into the second way, which uses JavaScript. For more information, refer to **Using the Free Form Edition Mode**.

## **Model.waModel file**

This JSON file contains two important properties:

- **extraProperties**: defines the datastore class's position and bar color in the Datastore Model Designer. The "Notes" property for the model, datastore
- class(es), attribute(s), and datastore class method(s) are created in the *classes* property. **dataClasses**: defines the structure of a datastore class. An object is created for each datastore class in your model. See the **Guided Mode** chapter for more information about this property.

If you are in Free Form Edition Mode, the *dataClasses* property will be empty.

## **Guided Mode**

In the Model.waModel file, each datastore class is defined in an object in the dataClasses array.

#### **Datastore**

Each datastore is defined in an object with the following properties:

![](_page_20_Picture_264.jpeg)

Below is an example of how to define a datastore class:

```
"dataClasses": [
      {
           "name": "Company",
 "className": "Company",
 "collectionName": "Companies",
 "scope": "public",
 "attributes": [
 {
 // Add attributes here
 }
           ]
      }
```
For more information about a datastore's attributes, refer to **Datastore Classes**.

#### **Attribute**

In the datastore definition is the *attributes* array in which each attribute is defined in an object. Below are the mandatory properties for an attribute:

![](_page_20_Picture_265.jpeg)

Here are the other properties to define an attribute:

![](_page_20_Picture_266.jpeg)

![](_page_21_Picture_271.jpeg)

```
"attributes": [
      \{ "name": "ID",
 "kind": "storage",
 "scope": "public",
 "unique": true,
 "autosequence": true,
 "type": "long",
 "primKey": true
\},
 "name": "firstName",
 "kind": "storage",
 "scope": "public",
 "type": "string"
       }
```
For more information about an attribute's properties, refer to **Attributes**.

## **Alias attribute**

For an alias attribute, you must define the *path* property as the attribute in the other datastore class. For example, if you want to have the employer's name from the employer relation attribute, you would write the following:

```
{
 "name": "employerName",<br>"scope": "public",<br>"scope": "public",<br>"type": "string",<br>"path": "employer.name"
}
```
#### **Calculated attribute**

When you create a calculated attribute, you can define the *scriptKind* property as either "db4d" or "javascript".

## **javascript**

If you define the *scriptKind* property as and then add the *from* property in each script whose types can be:

- $\bullet$  onGet
- onSet
- onQuery
- $\bullet$  onSort

Each property above is an array with one object with "from" property, which is the path to the code in the Guided Model. For example, for the fullName attribute in the Employee datastore class, the property is as follows:

```
"scriptKind": "javascript",
"onGet": [
    {
         "from": "guidedModel.Employee.fullName.onGet"
     }
\overline{1}
```
# **db4d**

For a Boolean attribute, you can define the *scriptKind* property as "db4d" and then specify the script in the *\_\_CDATA* property. Below is an example:

```
"scriptKind": "db4d",
"onGet": [
     {
          "__CDATA": "spouse!=\"\""
     }
\mathbf{I}
```
## **Relation attribute**

{

When you create a relation attribute by defining *kind* as either "relatedEntity" or "relatedEntities" and *type* as the class or collection name (depending on *kind*). You must define the following properties:

![](_page_21_Picture_272.jpeg)

Below is an example of a "relatedEntity" relation attribute:

```
 "name": "employer",
 "kind": "relatedEntity",
 "scope": "public",
 "type": "Company",
```

```
 "path": "Company"
```
Below is a "relatedEntities" relation attribute:

```
{
   "name": "staff",
 "kind": "relatedEntities",
 "scope": "public",
 "type": "Employees",
 "reversePath": true,
 "path": "employer"
}
```
**defaultFormat property**

}

The following properties define *defaultFormat* object:

![](_page_22_Picture_115.jpeg)

For example, you can write the following to add a format to a dollar amount:

"defaultFormat": [ { "format": "\$###,##0.00", "locale": "us", "presentation": "text" }  $\overline{1}$ 

You can write the following for a date format:

```
"defaultFormat": [
     {
 "presentation": "text",
 "format": "MM d, yy"
     }
```
# **Datasources**

In your HTML file, if you want to bind a datasource to any of the widgets defined on your page, you must first declare the datasource. Wakanda's five datasource types that you can create in HTML are:

- **A** Datastore class
- Relation attribute
- Variable Array
- Object

Refer to the "**GUI Designer - Widgets**" chapter of the **Wakanda Studio Reference Guide** to know which datasource types can be used for a specific widget. To create a datasource in Wakanda, you define it in a <meta> tag in the header of your HTML file. In our example below, we define a datastore class datasource based on the Company datastore class:

```
<meta data-lib="WAF" name="WAF.config.datasources"<br>data-type="dataSource" data-source-type="dataClass"<br>data-id="company" data-source="Company"<br>data-autoLoad="true" data-initialQueryString="state = 'CA'"<br>data-initialOrderBy
```
## **Datasource properties**

The common properties to define a datasource are the following:

![](_page_23_Picture_229.jpeg)

## **Datastore class datasource**

The additional property for a Datastore Class datasource is:

![](_page_23_Picture_230.jpeg)

Below is an example of a datastore class datasource :

<meta data-type="dataSource" data-lib="WAF" name="WAF.config.datasources" data-source-type="dataClass" data-source="Company" data-id="company" data-autoLoad="true"/>

#### **Relation attribute datasource**

The relation attribute datasource has only one additional property if it is used in a Web Component:

![](_page_23_Picture_231.jpeg)

Below is an example of a relation attribute datasource :

<meta data-type="dataSource" data-lib="WAF" name="WAF.config.datasources" data-source-type="dataClass" data-source="company.staff" data-id="staff" data-initialOrderBy="lastName" />

## **Variable datasource**

The additional property for a Variable datasource is:

![](_page_23_Picture_232.jpeg)

<meta data-type="dataSource" data-lib="WAF" name="WAF.config.datasources"

data-source="myVariable" data-source-type="scalar" data-id="myVariable" data-dataType="boolean"/>

#### **Array datasource**

The additional property for an Array datasource is:

![](_page_24_Picture_95.jpeg)

Below is an example of an Array datasource:

<meta data-type="dataSource" data-lib="WAF" name="WAF.config.datasources"<br>data-source="cityArray" data-source-type="array" data-id="cityArray"<br>data-attributes="city:string:key,population:number"/>

Refer to **Attributes** to obtain more information about the attribute's Primary key.

## **Object datasource**

The additional property for an Object datasource is:

![](_page_24_Picture_96.jpeg)

<meta data-type="dataSource" data-lib="WAF" name="WAF.config.datasources"<br>data-source="peopleObject" data-source-type="object" data-id="peopleObject"<br>data-attributes="firstName:string,lastName:string,salary:number"/>

A Web Component is made up of a **folder** whose name is {*Web Component Name*}.waComponent and contains the following files:

- An **HTML file** containing the HTML5 code needed to display the Web Component without body or head tags, {*Web Component Name*}.html.
- A **JSON file** named "manifest.json" that contains the description of the Web Component.
- A **JavaScript file** associated to the component whose name is {*Web Component Name*}.js or as defined in the Web Component's JSON file.
- A **CSS file** containing the styles associated to the Component, {*Web Component Name*}.css. This file is generated once you modify the Web Component's HTML file.

# **HTML File**

You can edit the Web Component's HTML file (which is a Page) and can include any of Wakanda's built-in widgets or your own custom widgets. The HTML file is the same as a **Page** with the same **Properties**, **Events**, **Skins**, and **Styles** tabs.

## **JSON File**

In the "manifest.json" file, you define the different properties for the Web Component as well as the scripts or stylesheets needed by the component. These files cannot be included in the Page from the **Properties** tab and must be included in the JSON file. Here is an example of the code of a Web Component:

```
{ 
 "name" : "myComponent", 
 "html" : "myComponent.html", 
 "styles" : ["myComponent.css"], 
 "scripts" : ["myComponent.js"] 
}
```
The properties for the Web Component are the following:

![](_page_25_Picture_259.jpeg)

# **CSS File**

The style information related to the widgets in your Web Component can be found in its CSS file. The styles are prefixed with the Web Component's ID by using the following notation: "#{id}componentID".

For example, a style can be written as shown below:

```
#{id}richText1 {
      width: 148px;
      height: 27px;
 top: 18px;
 left: 22px;
 position: absolute;
 font-family: Arial, Helvetica, sans-serif;
      font-size: 23px;
      color: #ffffff;
 }
```
Remember that you cannot modify your Web Component's CSS file because it is automatically generated; however, you can create another CSS file to link to your Web Component. In your CSS file, you can refer to widgets for your the Web Component by specifying "{id}" prefix.

#### **JavaScript File**

In the JavaScript file, you define the Component's events and methods. The base JavaScript file generated by default is shown below. When you add scripts to the component widget on your Page, they appear in the load parameter:

(function Component (id) {

// Add the code that needs to be shared between components here

function constructor (id) {

```
 // @region beginComponentDeclaration
var $comp = this;<br>this.name = 'componentName';
 // @endregion
 this.load = function (data) {
```

```
 // @region namespaceDeclaration
 // @endregion
```
// eventHandlers

```
 // @region eventManager
 // @endregion
```

```
 };
 }
return constructor;
31();
```
To open the JavaScript file associated to your Web Component's Page, click on the  $\boxed{63}$  button in the toolbar.

## **Constructor**

In the declarations section of the constructor, we define a private instance of the Component in the *\$comp* variable. The name of the component you created is defined in the *name* property.

In the code for your widgets, you reference the component by using *\$comp* because the keyword **this** is used in the widget's callback. In the callback, the keyword **this** refers to the widget and not the component.

#### **this.load**

All widget events (callbacks) are inserted automatically in this section of the constructor. If you want to include an **On Load** event for your Page, you can include the code directly in this section. (*Reminder: a Web Component's Page does not allow you to create an On Load event; therefore, you must open your Web Component's JavaScript file directly.*) You can also initialize variables for your component as well as retrieve information from data. Data contains all the component's HTML tag's parameters and values (e.g., id, data-type, data-lib, class, and data-path).

If you have passed any data in the userData parameter to the **loadComponent( )** function, you can retrieve them in the **data.userData** object. For example, if you added a property named "myParameter" to the userData object, you can retrieve it by writing the following:

var myUserDataParameter = data.userData.myParameter;

#### **Internal Methods**

The Web Component has two internal methods:

- **getHtmlId**()
- **getHtmlObj**()

## **getHtmlId**()

At runtime, all the widget and datasource IDs are prefixed with the Component widget's ID, i.e., "myComponent1\_button1" if the Component widget's ID is "myComponent1" and the widget's ID is "button1".

To retrieve a widget's ID in the component, you can use the **getHtmlId**() method. The value returned is the component ID, underscore, and the widget ID, i.e., "myComponent1\_button1". In the example below, we retrieve the widget's full ID by passing it the widget ID:

```
var myWidgetID;<br>myWidgetID = getHtmlId('button1');
```
To retrieve the value entered in a widget in your component, you can write the following using the Widget API function [#cmd id="700260"/]:

```
var username; 
username=getHtmlId('username').getValue();
```
#### **getHtmlObj**()

To retrieve a widget's jQuery object (i.e., "#myComponent1\_button1"), you can use the **getHtmlObj**() method. This method allows you to make changes similar to the one below to your component's widgets:

getHtmlObj('button1').css('background-color' , 'red');

#### **Public Properties**

You have the following public properties specific to Web Components:

- sources
- sourcesVar
- widgets

#### **sources Property**

In the Component widget's **sources** property, you can retrieve an object containing an object for each of the local datasources used on your Page by their actual IDs (not the IDs that are generated by the Component widget). For example, you can write:

var datasourceObjects = this.sources;

You can access the local datasource of your component by writing the following:

\$\$('component1').sources.company; //where company is the name of your datastore class datasource

#### **sourcesVar Property**

In the **sourcesVar** property, you have access to all the variables used by the local datasources of type Variable, Array, or Object with the IDs that they were created with.

If you want to reference the datasource, you can write:

 $v/my$ Datasource is equal to the actual datasource var myDatasource = this.sources.myVar;<br>//defined in the Web Component

To reference the variable associated to the datasource, you write:

var myVariable = this.sourcesVar.myVar; //myVariable is equal to "John"

# **widgets Property**

In the **widgets** property (which is in the **Widgets API**), you can retrieve an object containing an object for each of the widgets used in the Web Component. For example, you can write:

var myButton = this.widgets.button1; //button1 is the ID for the Button widget in the Web Component

**Scope**

The scope is defined not only by the location in the class, but also in the way a variable is defined. The "private static" space is in the component's class just before the constructor. Inside the constructor is where you define variables and functions that can be either public or private depending on how you declare them.

**Public**

You define all public functions and variables in the constructor of your component by using **this**. For example, there are two default public functions (this.load and this.init) and five variables (id, data-type, data-lib, class, and data-path).

You declare a public function by using the following syntax:

this.myFunction = function () {}

When you define a public function, you can then call that function from the Page where your Component widget is included.

## **Private Static**

All "private static" functions and variables are declared before the constructor. The functions and variables declared in this section are shared among all the instances of the same Web Component on the same Page.

# **Private**

You define all private functions and variables in the constructor of your Web Component, which will be used for each individual instance of your Web Component.

All private members must be declared using **var** in the constructor.

You declare a private function by the following syntax:

var myFunction = function ()  $\{ \}$ 

A private function cannot be called from the Page where your Component widget is included.

# **Custom Theme**

If you create a custom theme in Wakanda Studio, its file structure is the following in the **Themes** folder as displayed in Wakanda Studio's Solution Explorer: newtherne

 $\blacktriangleright$   $\Box$  images c newtheme.css

j<sup>1</sup> package.json

Each theme folder contains the following items:

- **images**: A folder that contains images that your theme uses.
- *themeName***.css**: CSS file that defines the classes for your theme.
- **package.json**: A JSON package file that defines certain aspects of the theme.

A custom theme can be accessed by Wakanda on the same computer in the following folder:

- **On Macintosh**: /Users/*userName*/Documents/Wakanda/Themes/
- **On Windows**: *diskName*:\Users\*userName*\Documents\Wakanda\Themes\

## **CSS file**

In your theme's CSS file, you define the attributes for the Page's and widget's classes. The theme's main CSS class is the following:

.waf-theme.*themeName*

## **images folder**

In this folder, you can include all the images that your theme uses. In your CSS file, you can reference the image:

background-image: url(/themes-custom/themeName/images/imageName.png); //where imageName is the name of the image file

#### **package.json file**

The JSON object for a custom theme is the following:

```
{
     "name": "newtheme",<br>"author": "Develope
 "author": "Developer's name",
 "copyright": "2013",
 "studio": {
 "label": "New Theme",
 "mobile": "false"
 },
 "version": "1.0.0",
       "loadDependencies": [
      {
            "id": "newtheme/newtheme.css",
            "path": "THEMES_CUSTOM"
 }],
 "type": "custom"
}
```
#### **name property**

The "name" property defines the name of the theme that will be used to define the theme's class: .waf-theme.*themeName*

#### **author and copyright properties**

The author and copyright properties are displayed in Wakanda Studio in the **Design** tab.

# **New Theme**

![](_page_28_Picture_228.jpeg)

# **studio property**

The "studio" property has two properties used in Wakanda Studio:

- **label**: This is the display name for your theme.
- **mobile**: Defines if the theme is for desktop (false) or mobile (true) pages.

# **loadDependencies array**

Here are the properties of the objects in the *loadDependencies* array:

![](_page_28_Picture_229.jpeg)